## 申込方 法

## 1. 申込手順

① 北九州市立病院機構 HP の事務職採用情報ページへアクセス。 ([https://www.kitakyu-cho.jp/recruit/office/\)](https://www.kitakyu-cho.jp/recruit/office/)

②『【令和6年度】技術職員(施設管理)採用試験のお知らせ』のページにアクセスし、『採用 試験受付フォーム』のリンクをクリック。

③ 受付フォームの必要事項を入力後、『確認』をクリック。画面が切り替わったら、送信 内容に誤りがないか確認し、問題なければ『送信』をクリック。 ※送信後に回答のコピーを印刷することができます。 ※この時点では、まだ申込は完了していません。

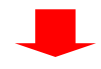

④ 下記の提出書類全てを本紙「3」の提出先に郵送。 ・申込書兼履歴書 ※写真(縦 4 ㎝×横 3 ㎝、裏に氏名、電話番号を記載)を貼付すること。 ※A4サイズで印刷してください。 ・返信用封筒(長形3号封筒) ※受験者の郵便番号、住所、氏名を記入し、84円切手を貼ったもの。 ※通知が必ず届く住所を記入してください。(7月上旬頃送付予定) ≪注意点≫

・申込書兼履歴書は、「採用試験のお知らせ」のページからダウンロードしてください。 ・封筒の表に「試験申込」と赤字で書き、簡易書留郵便で送付してください。

## 2.1の手順で申込みができない場合

L L Ì

> インターネットを利用できないなどの理由により、前頁「1」の手順で申込みできない 場合は、問合せ先までご連絡ください。

## 3.提出書類等提出先及び問合せ先

〒802-0082 北九州市小倉北区古船場町 1 番 35 号

北九州市立商工貿易会館 3 階

北九州市立病院機構本部人事給与課 担当:後藤・浦崎・是木

電話番号:093-533-5625

営業時間:月~金(祝日除く) 8:30~17:15

北九州市立病院機構 HP の事務職採用情報はコチラです。

([https://www.kitakyu-cho.jp/recruit/office/\)](https://www.kitakyu-cho.jp/recruit/office/)

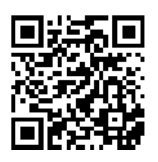